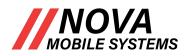

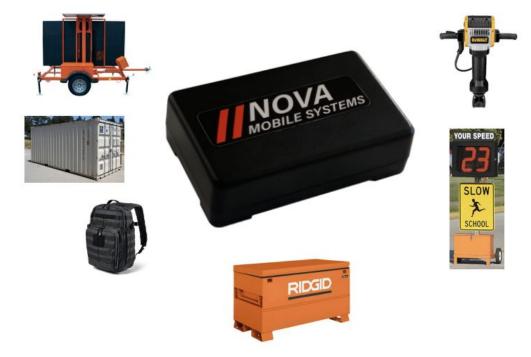

# NMS821/826 GPS ASSET MANAGEMENT QUICK-START GUIDE

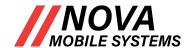

# Setting up your device

Once received, the NMS821 and NMS826 asset tracking devices need to be set up in the NovaAssure platform by the Customer Administrator. The below list outlines the basic process flow with detailed instructions in the pages following.

Step One: Device familiarization and power Step Two: Platform familiarization and set up

A. Name / Rename Devices

**B. Create Users** 

C. View the location: Current or Historical

D. View and Set up Alerts

E. View and Set up Geofences

F. View and set up reports

The following pages illustrate the basic functions listed above.

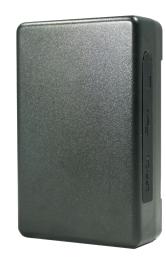

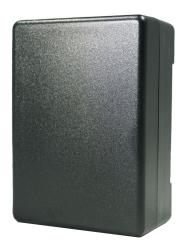

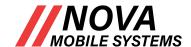

### Setting up your device

Step One: Device Familiarization and Power Power on device Remove rubber side cover Move On/Off switch to "ON"

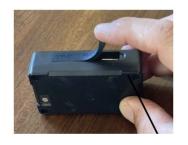

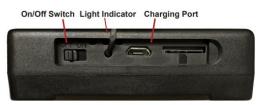

| rging   |
|---------|
| II. Inc |
| llular  |
| PS      |
|         |

#### **LED Functionality**

- Check the LED's on the device as you power it on
- The unit should show solid amber and green lights after
  10-30 seconds after powering on (this means the device has an active cellular signal and GPS position)
- If needed, charge the GPS device using the USB cable and power brick provided. Leave plugged in for 4-6 hours for a full charge. When charging the red light will be solid.

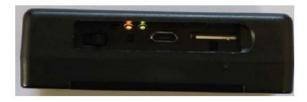

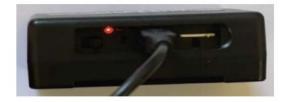

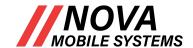

# **Troubleshooting FAQ**

My battery device LED's aren't turning on - Please plug your device in with the included USB charger, the red LED will turn on and start blinking, please allow 1-4 hours for a full charge.

My battery device's position is not correct - For the most accurate position, take your device to a window or outside and power cycle it by turning it off for 10 seconds and turning it back on. This will cause the device to acquire a new GPS lock and report it to the NovaAssure platform.

For more assistance, contact your sales team or support@novamobility.com.

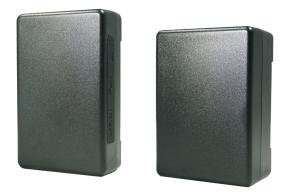